### **PAPER / JURNAL**

# **PERANCANGAN PRINSIP DASAR TEKNOLOGI** *LIGHT FIDELITY* **PADA SUATU RUANG KERJA BERBASIS ARDUINO UNO**

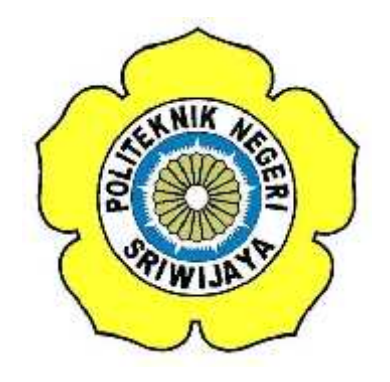

**Disusun Oleh :**

**Amalia Zahara NIM 061430330266**

**Irawan Hadi, S.T., M.Kom NIP. 196511051990031002 Sholihin, S.T., M.T NIP. 197404252001121001**

> **TEKNIK TELEKOMUNIKASI TEKNIK ELEKTRO POLITEKNIK NEGERI SRIWIJAYA JULI 2017**

#### **PERANCANGAN PRINSIP DASAR TEKNOLOGI** *LIGHT FIDELITY* **PADA SUATU RUANG KERJA BERBASIS ARDUINO**

**Sholihin, Irawan Hadi, Amalia Zahara**

Staf Pengajar Jurusan Teknik Elektro Politeknik Negeri Sriwijaya Jln. Srijaya Negara Bukit Besar, Palembang – 30139 E-mail : amalia.zahara183@gmail.com

#### **ABSTRAK**

Pada perancangan prinsip dasar teknologi light fidelity pada suatu ruang kerja berbasis arduino uno dapat dilakukan dengan menggunakan komponen elektronika seperti Arduino Uno, Photodioda, Wifi Adapter TP Link TL WN722N, Relay 2 Channel, DC Step Down dan tentunya sumber dari pengujiannya yaitu Lampu 100 Watt. Dalam perancangan ini dibuatlah alat dengan memanfaatkan photodiode sebagai sensor cahaya yang berasal dari bola lampu sebagai receiver sekaligus input analog data arduino sebanyak 6 buah yang kemudian perancangan ini akan menghasilkan bola lampu sebagai penerang suatu ruangan sekaligus pemutus dan penyambung koneksi internet sebagai prinsip dasar dari sebuah teknologi yang dikenal dengan *Light Fidelity* atau Li-Fi. Teknologi ini memanfaatkan relay untuk memutus atau menyambungkan arus tegangan untuk sumber koneksi internet yang ada dengan memanfaatkan Wifi Adapter TP Link WN722N untuk memperkuat sinyalnya. Pada pengamatan ini semakin besar cahaya yang dipancarkan oleh lampu maka semakin besar pula nilai sensor cahaya yang dihasilkan oleh photodioda yang kemudian akan memperkuat jaringan internetnya. Pada pengukuran yang telah dilakukan, didapat hasil bahwa saat koneksi internet kita terhubung ketika lampu dalam keadaan ON, maka pada saat kita melakukan ping google melalui jendela Run dan Command Prompt, tampilan jendela Command Prompt akan memberikan respon yang berisi "Reply From74.125.68.103: *bytes=32 time=50ms TTL=41".* Sedangkan saat kita tidak terhubung dengan jaringan internet, maka command prompt akan memberikan respon beriskan "Request Timed Out" yang artinya tidak adanya arus maupun tegangan yang mengalir sehingga mengakibatkan koneksi internet menjadi putus.

Kata Kunci : Arduino Uno*, Light Fidelity*, Photodioda, Relay, TP Link TL-WN722N

#### **ABSTRACT**

Basic design of light fidelity technology in the workspace based arduino uno can be done by using circuit electronics components such as Arduino Uno, Photodiode, Wifi Adapter TP Link TL WN722N, Relay 2 Channels, DC Step Down and the source of the test is Lamp 100 Watts. In this design is made using photodiode tool as a light sensor from the light bulb as a receiver as well as analog input arduino data as much as 6 pieces which then this design will produce a light bulb as a light of a room as well as breakers and connecting internet connection as a basic principle of a technology known as Light Fidelity or Li-Fi. This technology utilizes a relay to connect or disconnect a voltage current to source connection internet with using the Wifi Adapter TP Link TL WN722N to amplify the signal. In this observation the greater the light emitted by the lights so the greater of the value of the light sensor generated by photodiode which will then strengthen its internet network. In the measurement that has been done, we get the result that when our internet connection is connected when the light is ON, then when we ping google through Run and Command Prompt window, Command Prompt window display will give respons which contains "Reply From 74.125.68.103: Bytes =  $32 \text{ time} = 50 \text{ ms} \text{ TTL} = 41$  ". While when we are not connected to the internet network, then the command prompt will provide a respons containing "Request Timed Out" which means no current or voltage that flows, causing the internet not be connected.

Keyword : Arduino Uno*, Light Fidelity*, Photodioda, Relay, TP Link TL-WN722N

## **PENDAHULUAN**

Saat ini akses jaringan internet sangat dibutuhkan dikalangan masyarakat. Bahkan hampir diseluruh tempat kita dapat mengakses internet secara gratis. Tetapi terbatasnya kecepatan internet menyebabkan lamanya waktu pengaksesan sehingga terjadinya *buffering* atau loading yang lama. Terlebih lagi apabila kita sedang mengerjakan sesuatu yang harus segera diselesaikan, namun menjadi terhambat dikarenakan lamanya koneksi internet yang terjadi, hal ini tentunya menjadi sangat merugikan bagi kita. Belum lagi ditambah dengan banyaknya pengguna yang dapat terhubung dengan koneksi internet gratis tersebut mengakibatkan kecepatan pengaksesan internet menjadi salah satu faktor utama yang dapat membuat lamanya pengguna dalam mengakses informasi yang dibutuhkan.

Pada dasarnya, diera sekarang ini untuk dapat mengakses jaringan internet, telah ada perangkat yang dinamakan Wi-Fi (*Wireless Fidelity*) yang menggunakan router untuk memberikan akses jaringan internet yang luas ke penggunanya dan dapat digunakan antar ruangan karena bersifat tembus dinding selama pengguna masih dalam jangkauan dari perangkat Wi- Fi tersebut. Namun, seringkali pada perangkat tersebut mengalami ganggguan dari segi koneksi internet baik dalam hal lamanya pengaksesan informasi (*buffering*) atau bahkan juga dapat terjadi putusnya koneksi seketika sehingga sangat

merugikan penggunanya karena pekerjaannya menjadi terganggu. Hal itu dikarenakan oleh perubahan kondisi cuaca yang menghambatnya, contohnya terjadinya hujan. Oleh karena hal tersebutlah pada laporan akhir ini penulis akan membahas tentang pemanfaatan wifi adapter salah satunya yang berfungsi untuk memperkuat koneksi internet yang tersedia sehingga memungkinkan kita untuk lebih cepat dalam mengakses informasi yang dibutuhkan.

Selain itu, pada laporan akhir ini dibahas juga mengenai perancangan sederhana dari teknologi *Light Fidelity* (Li-Fi) yang diciptakan oleh Profesor Harald Haas dari University of Edinburgh pada tahun 2004 . Li-Fi sendiri merupakan sebuah teknologi yang memanfaatkan lampu sebagai penerang ruangan dan media koneksi internet dengan memanfaatkan photodiode sebagai sensor cahayanya*.* Adapun perancangan sederhana yang dimaksud pada kali ini yaitu menggabungkan rancangan dasar teknologi Lifi tersebut dengan pengembangan dari penulis yaitu dengan memanfaatkan Wifi Adapter dan Arduino sebagai komponen utamanya.

Berdasarkan uraian latar belakang maka penulis tertarik untuk judul "**PERANCANGAN PRINSIP DASAR** *TEKNOLOGI LIGHT FIDELITY* **PADA SUATU RUANG KERJA BERBASIS ARDUINO UNO".**

#### **BAHAN DAN METODE**

Dalam menjalankan alat ini, dibutuhkan alat dan bahan sebagai penunjang, yaitu perangkat keras (hardware), perangkat lunak (software atau brainware). Adapun spesifikasi dari penunjang tersebut adalah :

Perangkat keras (*hardware*) yaitu Arduino Uno, Relay 2 Channels, DC Stepdown, Wifi Adapter TP Link TL 722N, Resistor, Photodioda, Lampu 100 Watt, Sumber Internet, (Mi-Fi), Baterai Lippo 1000 mAh dan Laptop. Perangkat lunak (*software*) yaitu Arduino Uno

Blok diagram ini berfungsi untuk menjelaskan bagaimana cara membuat desain rancang bangun, agar alat yang dibuat sesuai dengan yang diinginkan.

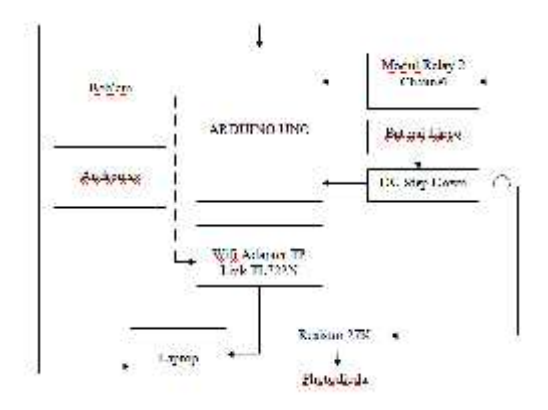

**Gambar 3.1** Blok Diagram Rancang Bangun Teknologi *Light Fidelity (Sumber : Dokumen Penulis)*

Adapun keterangan dari diagram blok diatas adalah :

1. Arduino Uno

Pada Arduino Uno menggunakan baterai lipo 1000 mAh yang dihubungkan dengan DC Stepdown yang bertegangan 5 Volt yang dihubungkan pada pin 5 Volt Arduino dan rangkaian Photodioda. Arduino Uno merupakan otak dari rangkaian tersebut. Berdasarkan data yang dikirim dari rangkaian photodiode untuk input analognya, arduino akan memproses data tersebut yang kemudian akan dilihat nilai sensor photodiodanya pada dua kondisi ruang kerja yaitu gelap dan terang melalui serial monitor arduino.

2. Modul Relay 2 Channels

Relay digunakan untuk memberikan Fungsi penundaan waktu (*Time Delay Function*).

3. DC Step Down

Modul konventer DC ke DC (*DC- DC Converter*) ini menggunakan IC LM2596S yang merupakan *Integrated Circuit* (IC) untuk mengubah tingkatan tegangan (*voltage level*) arus searah / *Direct Curent* (DC) menjadi lebih rendah dibanding tegangan masukannya. Adapun input tegangan yang dibutuhkan pada rangkaian ini yaitu sebesar 5 Volt.

4. Resistor

Nilai resistor yang digunakan pada rancang bangun ini yaitu sebesar 27 KOhm yang nantinya akan digunakan sebagai input data bersama photodiode dan ground.

5. Photodioda

Pada dasarnya sensor photodioda sama seperti sensor LDR, yaitu mengubah besaran cahaya yang diterima sensor menjadi perubahan konduktansi (kemampuan suatu benda menghantarkan arus listrik dari suatu bahan). Photodioda adalah suatu jenis dioda yang resistansinya akan berubah-ubah apabila terkena sinar cahaya yang dikirim oleh transmitter "LED atau lampu".

6. Wifi Adapter TP Link TL WN722N TP-LINK TL-WN722N adalah sebuah alat untuk menangkap atau menerima signal di dalam jangkauan area WiFi atau hotspot, melalui koneksi USB komputer atau notebook. Selain itu, wifi adapter juga dapat memperkuat sinyal internet yang ada agar kita dapat terhubung ke jaringan internet lebih cepat dan dapat mengurangi *buffering* yang mungkin akan teriadi.

#### *Flowchart*

Dibawah ini terdapat sebuah flowchart yang merupakan isi program dari rangkaian ini. flowchart ini yaitu flowchart pada saat awal, proses hingga akhir dari program yang dapat menjalankan <sup>F1 dan</sup> rancang bangun yang telah dibuat.

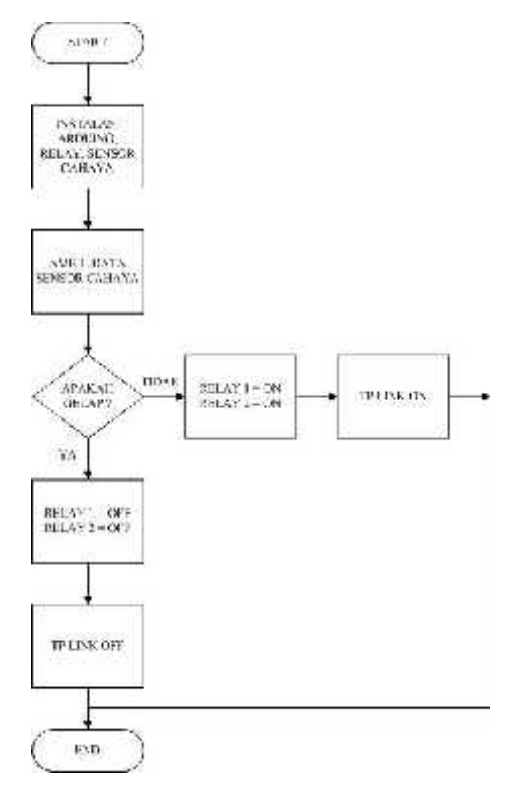

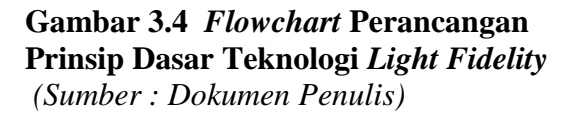

#### **Keterangan :**

Program awal dimulai dengan inisialisasi, dalam proses inisialisasi, program akan memeriksa apakah seluruh input dan output terpasang dengan baik. Jika koneksi keseluruhan selesai diperiksa oleh prossesor didalam arduino, selanjutnya program akan masuk kedalam posisi standbye. Dalam posisi ini arduino akan mendeteksi apakah program yang dijalankan sudah benar atau belum setelah dilakukannya proses *compile.* Saat kondisi

program sudah benar dan dapat dijalankan maka akan dilakukan proses *upload* program dan dapat diambillah data dari sensor cahaya dalam dua kondisi yaitu saat kondisi ruangan gelap (Lampu OFF) dan saat kondisi ruangan terang (Lampu ON). Saat kondisi ruangan dinyatakan gelap maka pada kondisi ini otomatis wifi adapter tidak dapat menangkap jaringan internet / hotspot yang bersumber dari Mi- Fi dan relay pun tidak akan berfungsi time delay karena kondisi rangkaian menjadi tidak terhubung satu sama lain secara program. Namun sebaliknya, saat kondisi ruangan terang atau Lampu ON maka relay akan memberikan penundaan waktu selama 8 detik pada rangkaian ini untuk kemudian melanjutkan koneksi internet yang telah tersedia sehingga dapat dipastikan setelah 8 detik maka seseorang akan terhubung ke jaringan internet secara otomatis. Hal ini membuktikan bahwa saat kondisi lampu dalam keadaan ON maka relay dan TP Link akan berfungsi dengan baik sebagaimana yang diharapkan.

#### **HASIL DAN PEMBAHASAN**

1. **Hasil Pengamatan Serial Monitor Terhadap Pembacaan Sensor Cahaya Pada Saat Lampu Dalam Keadaan Mati**.

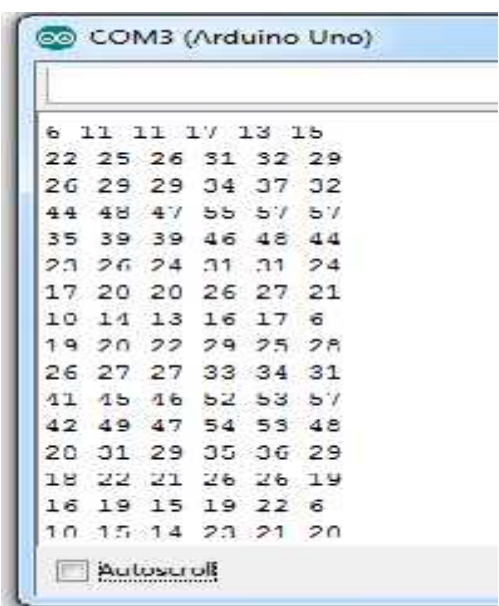

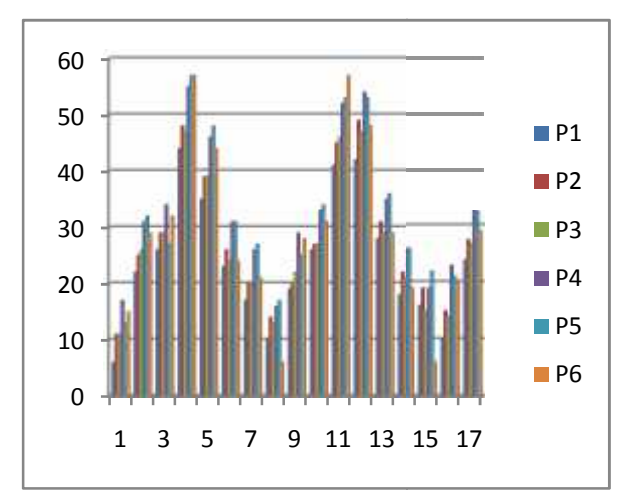

*(Sumber : Data Penulis) : Data Penulis)*

Keterangan :

Terdapat 6 buah input analog photodiode pada rancang bangun ini dimulai dari<br>kolom 1 yaitu 6 kebawah (A0/P1);<br>11 ke bawah (A1/P2);<br>17 ke bawah (A3/P4);<br>13 kebawah (A4/P5);<br>dan 15 kebawah (A5/P6). kolom 1 yaitu 6 kebawah (A0/P1);

- 11 ke bawah (A1/P2);
- 11 ke bawah (A2/P3);
- 17 ke bawah (A3/P4);
- 13 kebawah (A4/P5);

dan 15 kebawah (A5/P6).

2. **Hasil Pengamatan Serial Monitor Terhadap Pembacaan Sensor Cahaya Pada Saat Lampu Dalam Keadaan Hidup**

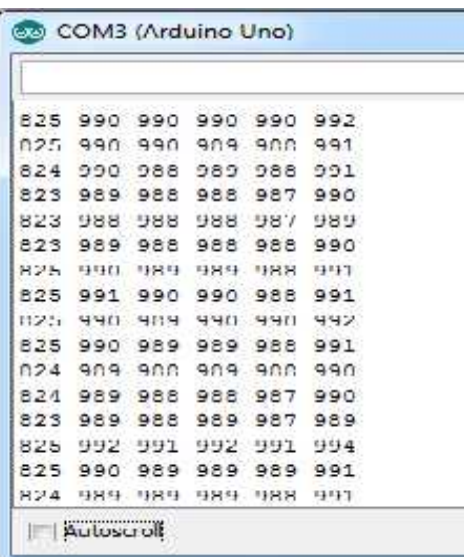

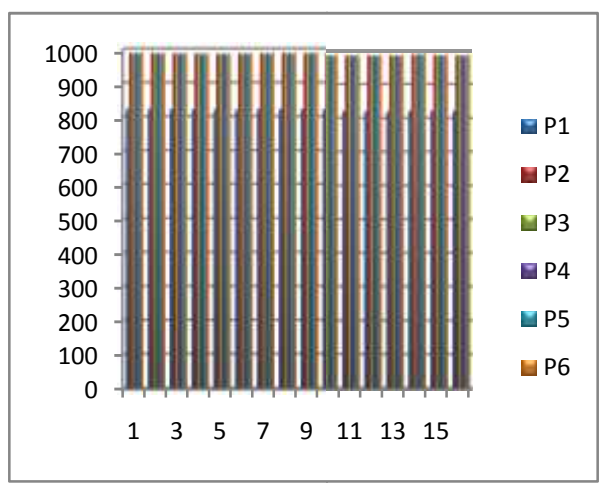

*(Sumber : Data Penulis)*

3. **Hasil Pengamatan Untuk Mengetahui Kecepatan Akses Yang Berupa Time Delay Pada Tampilan Delay Pada Command Prompt.**

Tampilan Respon Jendela Command Prompt Saat Lampu OFF Dan Koneksi Internet Tidak Terhubung.

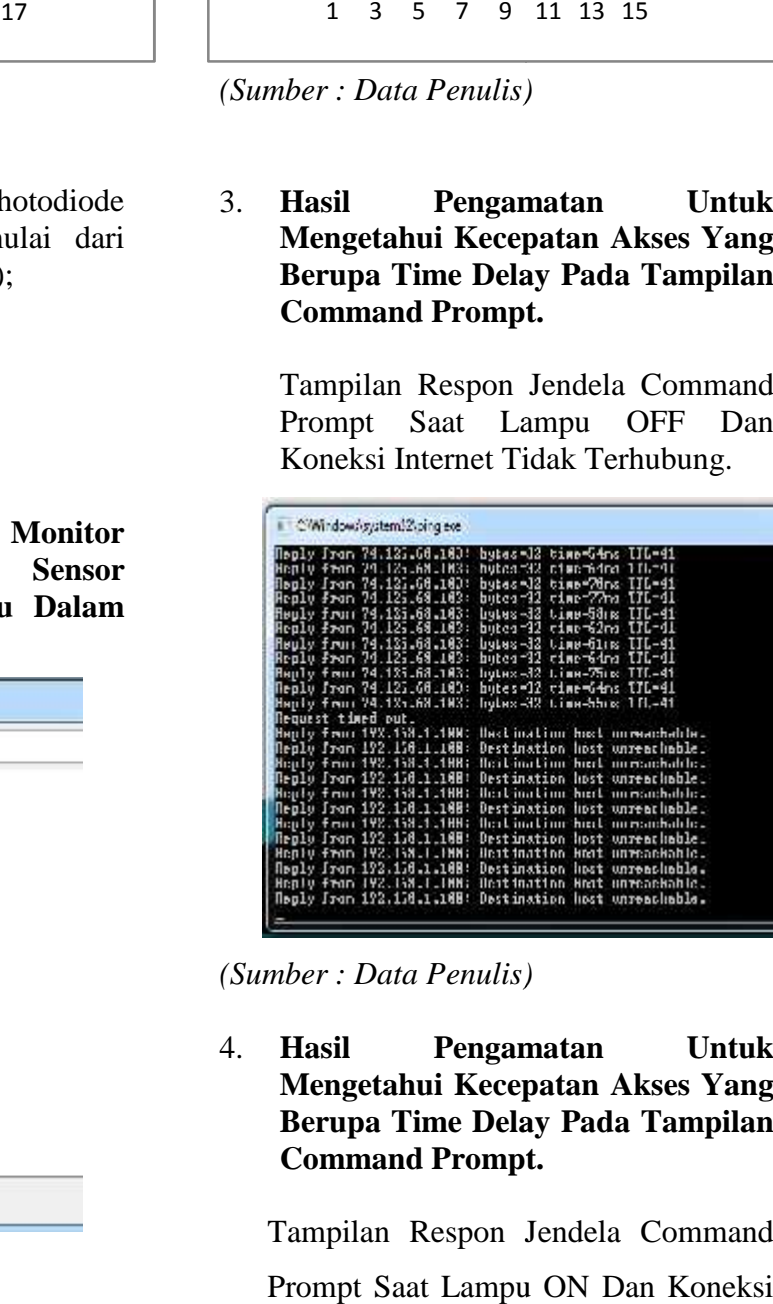

*(Sumber : Data Penulis)*

4. **Hasil Pengamatan Untuk Mengetahui Kecepatan Akses Yang Berupa Time Delay Pada Tampilan Delay Pada Command Prompt.**

Tampilan Respon Jendela Command Prompt Saat Lampu ON Dan Koneksi Internet Terhubung.

|                                                     | Pinging wow.google.com [74.125.60.103] Dith 32 hytes of data: |
|-----------------------------------------------------|---------------------------------------------------------------|
| Hauly fron 74.125.68.163: bylas-32 time-50ms IIL-41 |                                                               |
| Heyly from 24.125.68.103:                           | hutnorikk timerasan likrai                                    |
| Meylu from 74.125.60.100:                           | butes=32 time=56ms TTL=41                                     |
| Mauly from 74.125.60.100:                           | bytes-32 time-65ms IIL-41                                     |
| Haply From 24.125.68.1RG:                           | hyLux-32<br>Line-b4mx III.-41                                 |
| Henly from 24.125.68.103:                           | hutaa 33 tima 62ma TIL-41                                     |
| Meglu from 74.125.60.100:                           | butes-32 time-71ms IIL-41                                     |
| Hayle fron 74.125.68.103:                           | tine-byss UIL-41<br>Debus-32                                  |
| Hep is from 29.125.68.103:                          | hutrafs2 finetSlas FILT11                                     |
| Meylu fron 74.125.60.100:                           | butes-32 time-00ms TIL-41                                     |
| Haply from 74.125.60.100:                           | bytas=32 time=77ss IIL=41                                     |
| <b>Bendy Front 24.125.68.1003</b>                   | Line-blue Til-41<br>hythes-32                                 |
| Renlu from 24.125.68.183:                           | hutna-32 time-88mm TTL-41                                     |
| Meylu from 74.125.60.103:                           | time=63ms<br>$TI1 - 11$<br>butes=32                           |
| Hauly fron 74.125.68.183:                           | かきしゅこーさと<br>time-bUss IIL-41                                  |
| Beylu from 2011251681103:                           | <b>Butna-33</b><br>Eire="Man TTL=41                           |
| Meplu from 74.125.60.100:                           | butes=32 time=72ms TJL=41                                     |
| Magly from 74,125.60.100:                           | tine=61ss IIL=41<br>$59$ to $5-32$                            |
| Haply from 94.125.68.1103;                          | hytax=32<br>tirm-79mx 111.-41                                 |
| Renlu fron 74.125.68.103;                           | time=74mg FH.=41<br>hutna-32                                  |
| Maply from 74.125.60.100:                           | $bytes = 12$<br>time=01ms<br>TI-11                            |

*(Sumber : Data Penulis)*

5. **Pengukuran Tegangan DC Step Down, Data Sensor Cahaya, Arduino Uno**

| Komponen<br><b>Yang Diukur</b> | Pin             | Tegangan<br>Keluaran<br>(Vout) |
|--------------------------------|-----------------|--------------------------------|
| DC Step<br>Down                | Out $(+, -)$    | 5,15                           |
|                                | Digital $(5)$   | 4,87                           |
| Arduino Uno                    | Digital<br>(11) | 4,32                           |
|                                | Analog<br>(A0)  | 4,10                           |
|                                | Analog<br>(A1)  | 4,96                           |
|                                | Analog<br>(A2)  | 4,96                           |
|                                | Analog<br>(A3)  | 4,98                           |
|                                | Analog<br>(A4)  | 4,91                           |
|                                | Analog<br>(A5)  | 4,94                           |

*(Sumber : Data Penulis)*

#### **Analisa**

Dari data yang dihasilkan dapat dianalisa bahwa besar atau kecilnya nilai sensor photodioda yang dapat dilihat pada serial monitor port Arduino Uno bergantung pada besar kecilnya pantulan cahaya yang bersumber dari lampu. Semakin tinggi daya dan tegangan pada lampu maka akan semakin kuat cahaya yang dipancarkan sehingga mempengaruhi nilai sensor photodioda yang dapat dilihat pada serial monitor arduino uno. Yang artinya semakin kuat pantulan cahaya yang diterima oleh photodioda maka akan semakin besar nilai sensor photodioda yang dapat dilihat pada serial monitor yang menandakan bahwa arus mengalir dari setiap komponen yang terhubung. Dan sebaliknya semakin kecil cahaya yang ditangkap oleh photodioda maka semakin kecil pula nilai sensor cahaya (photodioda) yang tampil pada serial monitor arduino bahkan dapat mencapai nilai 0 yang artinya arus mengalir tetapi cahaya yang ditangkap oleh photodioda sangat kecil atau juga dapat diakibatkan oleh adanya rangkaian yang tidak terhubung dengan komponen lainnya. Untuk membedakan kedua hal tersebut dapat dibuktikan dengan membandingkan laju perubahan nilai sensor cahaya pada serial monitor baik saat kondisi lampu dalam keadaan hidup maupun mati. Apabila laju perubahan nilai tidak menunjukkan perubahan yang signifikan saat diamati maka dapat dikatakan bahwa rangkaian yang dibuat ada yang tidak terhubung.

Selain itu, terdapat juga pengamatan mengenai kecepatan ping ke google atau aplikasi lainnya yang dapat menjadi panduan apakah rangkaian sederhana dari teknologi Li-Fi yang dibuat hidup atau tidaknya yakni secara singkatnya mengenai lampu yang dapat digunakan sebagai penerang ruangan dan media pemutus dan penyambung koneksi internet yang dapat dilakukan dengan cara mengetikkan "**ping www.google.com –t"** pada jendela Run, lalu klik OK. Kemudian jendela tampilan Command Prompt (CMD) akan muncul. Apabila kita berhasil terhubung ke jaringan internet yang tersedia yaitu Andromax M3Y pada kali ini dengan nama Hotspot "Fokus LA" maka pada jendela tampilan CMD akan tampil respond yang berupa :

**Reply From 74.125.68.103 :** *bytes=32 time=50ms TTL=41* sebagai contohnya. Hal tersebut mempunyai arti yakni Bytes menunjukkan besar request packet yang hanya berl<br>dikirimkan Time menunjukkan pilei melainkan dikirimkan. Time menunjukkan nilai "round trip delay" (disebut juga sebagai delay atau latency) yang menunjukkan waktu yang diperlukan packet yang anda kirimkan untuk mencapai komputer yang dituju. Nilai ini dihitung dengan membagi dua selisih waktu PING packet mulai dikirimkan dengan waktu response dari PING packet diterima. Sedangkan TTL merupakan nilai "Time-To-Live" yang digunakan untuk mencegah adanya circular routing pada suatu jaringan. Adapun kecepatan dari *time* yang tampil di jendela CMD akan berubah-ubah sesuai dengan kuat lemahnya respon sinyal/jaringan internet yang digunakan pada saat melakukan ping ke situs tertentu.

Selain dari 2 hal yang diamati tersebut, penulis juga melakukan pengukuran terhadap tegangan keluaran pada masing-masing ke-6 photodioda. Didapat hasil yakni tegangan keluaran yang dihasilkan masih dapat dikatakan normal karena tegangan keluaran yang dihasilkan tidak jauh berbeda dengan sumber tegangan yakni 5 volt. Adapun penyebab dari tegangan keluaran tersebut tidak dapat mencapai 5 volt dikarenakan tegangannnya terbagi pada komponen lainnya dan juga dapat dikarenakan kabel yang terlalu panjang sehingga mempengaruhi aliran tegangan yang dihasilkan. Pada tegangan keluaran yang dihasilkan Data 1 (A0) mempunyai tegangan yang paling rendah diantara ke 5 data photodioda lainnya yakni sebesar 4,10

volt. Hal ini dikarenakan pada Data 1 merupakan sumber dari penggabungan vcc dan ground dari ke-5 data photodioda lainnya sehingga otomatis tegangannya menjadi terbagi sehingga menghasilkan tegangan keluaran yang lebih kecil diantara tegangan keluaran yang dihasilkan oleh ke-5 data sensor photodioda lainnya.

Terdapat keuntungan pada penerapan alat yang dibuat penulis kali ini yakni kita dapat memanfaatkan lampu yang tidak hanya berfokus pada penerang ruangan, juga dapat dimanfaatkan sebagai media pemutus dan penyambung internet sehingga dapat menghemat penggunaan kuota internet yang digunakan karena koneksi internet dapat dihidupkan dan diputuskan secara manual ataupun otomatis. Selain itu, dari segi elektronika juga dapat dikembangkan bahwa melalui arduino uno kita dapat membuat program yang ingin dibuat guna mendukung alat yang ingin dibuat agar berfungsi sebagaimana keinginan kita sendiri. Selain itu, teknologi sederhana Li- Fi ini juga dapat bersifat pribadi karena hanya dapat dimanfaatkan pada satu ruang kerja saja karena mengandalkan sumber cahaya yang berasal dari lampu untuk dapat memastikan kita agar terhubung ke jaringan internet yang ada sehingga aman untuk digunakan, ditambah lagi dengan penggunaan *password* untuk mengamankan akun hotspot yang dimiliki.

### **KESIMPULAN DAN SARAN**

### **Kesimpulan**

Berdasarkan hasil pengukuran dan percobaan didapat kesimpulan sebagai berikut ini :

- 1. Pemanfaatan lampu pada laporan akhir ini berfungsi sebagai penerang ruangan sekaligus pemutus dan penyambung koneksi internet.
- 2. Prinsip Kerja dari Teknologi *Light Fidelity* pada perancangan ini yaitu saat lampu dalam keadaan ON maka

photodiode akan berfungsi sebagai sumber tegangan sehingga nilai resistansinya akan menjadi kecil. Dan secara otomatis pula wifi adapter TP Link TL WN722N yang terkoneksi dengan laptop melalui relay dan arduino uno akan menangkap dan memperkuat sinyal internet yang telah tersedia sehingga dapat memudahkan kita dalam mengakses informasi yang dibutuhkan.

- 3. Pada saat lampu dalam keadaan OFF maka photodiode tidak dapat berfungsi sebagai sumber tegangan karena tidak menangkap cahaya yang dipancarkan oleh lampu sehingga menyebabkan relay dan wifi adapter sama-sama secara otomatis berada pada status OFF . Hal ini tentunya juga akan mengakibatkan koneksi jaringan internet menjadi tidak tersedia / putus karena photodiode dan wifi adapter tidak dapat mendeteksi sinyal wifi yang ada.
- 4. Berdasarkan data pengamatan pada serial monitor arduino uno, didapat hasil yaitu saat lampu dalam keadaan OFF maka range laju nilai sensor photodioda akan berada pada range yang bernilai satuan hingga puluhan. Sedangkan saat lampu dalam keadaan ON maka nilai sensor photodiode akan menghasilkan range yang bernilai ratusan yang pada data pengamatan dihasilkan nilai sensor sebesar 824 – 992.
- 5. Pada pengukuran tegangan keluaran dengan menggunakan multimeter digital terhadap DC Step Down dan Photodioda didapat hasil yaitu tegangan yang dihasilkan bernilai 4-5 Volt. Hal ini dapat dikatakan bahwa tegangan yang dihasilkan masih dapat dikatakan baik karena nilainya tidak melebihi ataupun berkurang secara signifikan terhadap tegangan masukannya yang bernilai 5,15 Volt sehingga dapat dikatakan bahwa alat yang dibuat dapat berfungsi sebagaimana mestinya.
- 6. Untuk mengetahui kita terhubung atau tidaknya ke jaringan internet, maka dapat dilihat pada tampilan di Jendela

Command Prompt. Apabila terhubung, maka tampilan CMD akan menampilkan respon "Reply From 74.125.68.103 : *bytes=32 time=50ms TTL=41"*. Dan sebaliknya, jika kita tidak terhubung ke jaringan internet, maka tampilan CMD akan beruah menjadi "*Request Timed Out"*.

### **Saran**

Dari percobaan masih ada beberapa hal yang perlu diperhatikan dalam perancangan sederhana teknologi *Light Fidelity* ini, yaitu sebagai berikut :

- 1. Perlu penelitian lebih lanjut pada proses perancangan sehingga dapat menghasilkan teknologi Li-Fi yang sebagaimana diharapkan.
- 2. Perlu adanya pengembangan lebih lanjut pada penggunaan media yang digunakan yakni tidak hanya terbatas pada Laptop saja, namun melalui HP kita juga dapat menerapkan teknologi yang dibuat.

### **DAFTAR PUSTAKA**

- Amaliah, L. 2015 . "BAB II TINJAUAN PUSTKA". *http://eprints.polsri.ac.id/2061/3/BA B%20II.pdf* . Diakes Tanggal 6 Juli 2017
- [2] Amanda, Desti Dwi. 2016. Sistem Parkir Mobil Otomatis. Politeknik Negeri Sriwijaya : Palembang
- Arifin, Zainal. 2016. "Prototype Sistem Keamanan Optical Distribution Cabinet Berbasis Rapsberry Pi B+ Pada Pt.Telkom Akses Tangerang". *https://widuri.raharja.info/index.php /SI1133469352.* Diakses Tanggal 10 Maret 2017.
- [4] Hurisantri. Widya . 2016. Sistem Pendeteksi Warna dan Nominal Uang Untuk Penyandang Tuna Netra

Berbasis Arduino Uno. Politeknik Negeri Sriwijaya. Palembang

- [5] Pasaribu,Randi. 2015 . "Pengertian Photodioda" *https://id.scribd.com/doc/290965132 /PENGERTIAN-PHOTODIODA*. Diakses Tanggal 6 Juli 2017
- [6] Pratama, YP. 2015. "Sensor Photodioda". *eprints.polsri.ac.id/1796/3/BAB%20 2.pdf .*Diakses Tanggal 3 Maret 2017.
- [7] Sari, Elitha. 2015. Pengendali SensorUltrasonik SRFF04 Untuk Mengaktifkan On/Off Pada Televisi. Politeknik Negeri Sriwijaya:Palembang
- [8] Septiani, Lu*via Giantika.2016. "*Purwarupa Robot Pemotong Rumput Taman Menggunakan Raspberry Pi Pada PT.Dian Surya Global*" . https://widuri.raharja.info/index.php /Reviaview* . Diakses Tanggal 6 Juli 2017
- [9] Sokop, SJ. 2016. "Teori Mikrokontroler Ardunio Uno*". ejournal.unsrat.ac.id/index.php/elek dankom/article/download/11999/115 88*. Diakses Tanggal 9 Maret 2017.
- [10] Sulistiani. 2013. Transmitter Pengendali Intensitas Cahaya Lampu Pijar . Politeknik Negeri Sriwijaya. Palembang
- [11] Vitthalrao, Dhabekar Roshan. 2013. Li-Fi Technology. SRTM UNIVERSITY: nanded (India)
- [12] Zulkarnain, Andy. 2016. Robot Wifi Menggunakan Antena Wajanbolic Dengan Kontrol Joystik Untuk Mencari Sinyal Wifi Terkuat Berbasis ATMega 328 . Politeknik Negeri Sriwijaya : Palembang

#### **DAFTAR RUJUKAN**

[1] Candra, Agung Eka. 2014. "Pengertian dan Perintah-perintah Pada CMD CommandPrompt".*http://agungekac*

*andra.blogspot.co.id/2014/09/penge rtian-dan-perintah-perintah pada.html* . Diakses Tanggal 2 Juli 2017

- [2] Dexvils. 2014. **"**Pengertian, Fungsi dan Penjelasan PING dan TTL". *https://dexvils.wordpress.com/2014/ 01/21/pengertian-fungsi-dan penjelasan-ping-dan-ttl/* . Diakses Tanggal 2 Juli 2017
- [3] Kawarasan, Bagas. 2012."Prinsip Kerja Relay". *https://bagaskawarasan.wordpress. com/tag/prinsip-kerja-relay/* . Diakses Tanggal 2 Juli 2017.
- [4] *http://www.tplink.co.id/products/details/cat- 11\_TL-WN722N.html* . Diakses Tanggal 6 Juli 2017
- Gunawan, Arif. 2014. "Photodioda" *http://arif apaaja.blogspot.co.id/2014/02/phot odioda.html .* Diakses Tanggal 6 Juli 2017
- [6]. *http://digilib.mercubuana.ac.id/man ager/n!@file\_skripsi/Isi283832061 6704.pdf* . Diakses Tanggal 6 Juli 2017
- Haryanto, Toni. 2014. "Analog Input Pada Arduino Uno" . *https://www.codepolitan.com/tutori al/analog-input-pada-arduino*. Diakses Tanggal 6 Juli 2017
- [8]. *http://miniperpuskit.blogspot.co.id/2 013/06/ping-adalah-software-yang berjalan-di.html* . Diakses Tanggal 6 Juli 2017